# EX-94022DIS/TIS/DS/TS EX-94024DIS/TIS/DS/TS

#### Feature:

- Communication speed Maximum 921.6K BPS
- BUS interface PCI Local Bus Spec 2.2
- Circuit interface 2\*RS422/RS485(EX-94022 series) 4\*RS422/RS485(EX-94024 series)
- Communication controller 16C1052(EX-94022 series)/16C1054(EX-94024 series)
- Connector DB9M/Terminal Block(optional)
- 2.5KV Isolation(optional)
- Modbus
- I/O address Automatic set-up
- IRQ number Automatic set-up
- ESD Protection
- Supporting operating system Windows 98/2000/NT/XP/Vista/Win7, Linux Note:DIS:DB9 & Isolation; TIS:Terminal Block & Isolation D:DB9: T: Terminal Block(optional)

### Mode selection:

Select between point-to-point(P2P) mode and multi drop mode during the installation of the device driver.

The default is multi drop mode(RS-485 2 Wire).

Jumper Setting for Terminator of port 1/2 on/off or port 3/4 on/off Port 1/2 – TR On(terminator on) JP1/3 pin 3 and 4, TR Off(terminator off)(default) JP1/3 pin 1 and 2

Port 3/4 – TR On(terminator on) JP5/7 pin 3 and 4, TR Off(terminator off)(default) JP5/7 pin 1 and 2

Jumper Setting for 2/4 Wire of port 1/2 or port 3/4
Port 1/2
RS-422 P2P and 4Wire RS-485
JP2/4 pin 1 and 2
Port 3/4
RS-422 P2P and 4Wire RS-485
JP6/8 pin 1 and 2

Port 1/2 RS-485 2Wire(default) JP2/4 pin 3 and 4 Port 3/4 RS-485 2Wire(default) JP6/8 pin 3 and 4

## Note: Setting RS-422 and 485 from "Device Manager":

Please check Device Manager and refer the steps as follows

– click "Multi Serial Interface Card"

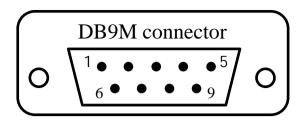

| Pin | RS-232    | RS-422/4W RS-485 | 2W RS-485 |
|-----|-----------|------------------|-----------|
| 1   | DCD       | TxD-             |           |
| 2   | RxD       | TxD+             |           |
| 3   | TxD       | RxD+             | Data+     |
| 4   | DTA       | RxD-             | Data-     |
| 5   | GND       | GND              |           |
| 6   | DSR       |                  |           |
| 7   | RTS       |                  |           |
| 8   | GTS       |                  |           |
| 9   | RI/5V/12V |                  |           |

## Step 1:

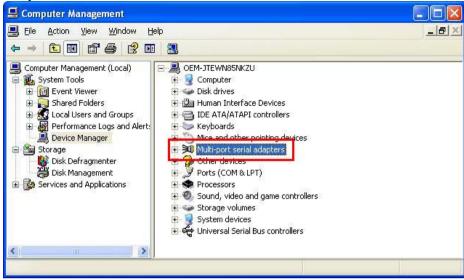

Step 2: Click "Enhanced Serial Multi-2/PCI or Multi-4/PCI"

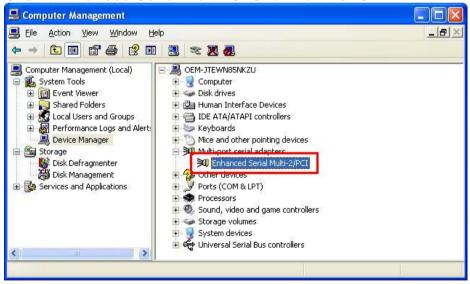

Step 3: Select "HW" and click "ok"

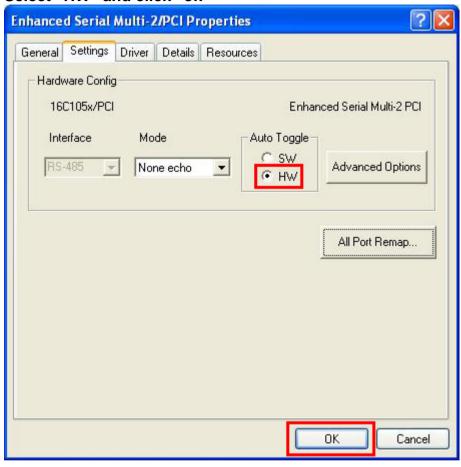

Now It is set RS-422/485 Mode to operation.